# **NC Department of Transportation**

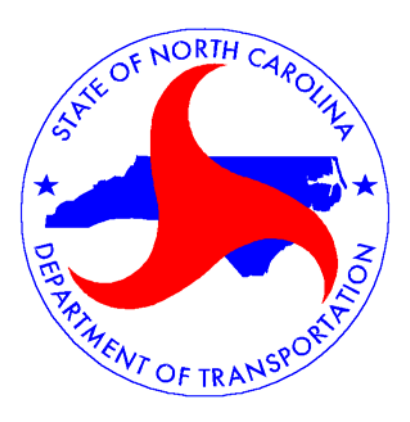

# **Bridge Maintenance Division**

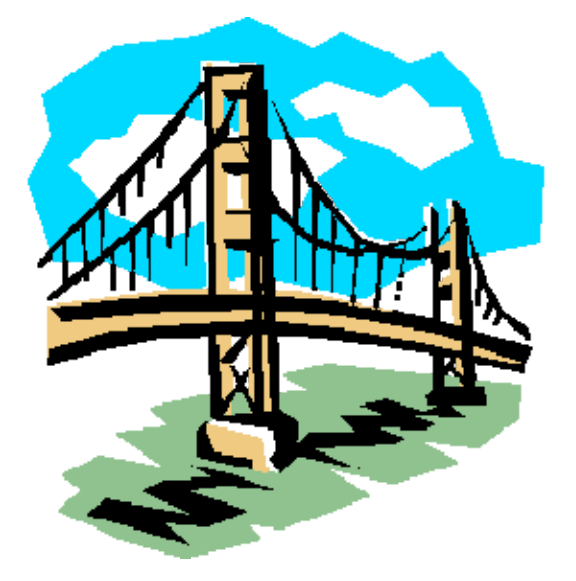

# **Bridge Document Management System User Guide**

# **Table of Contents**

[Web Search................................................................................................................................................................1](#page-4-0) 

<span id="page-4-0"></span>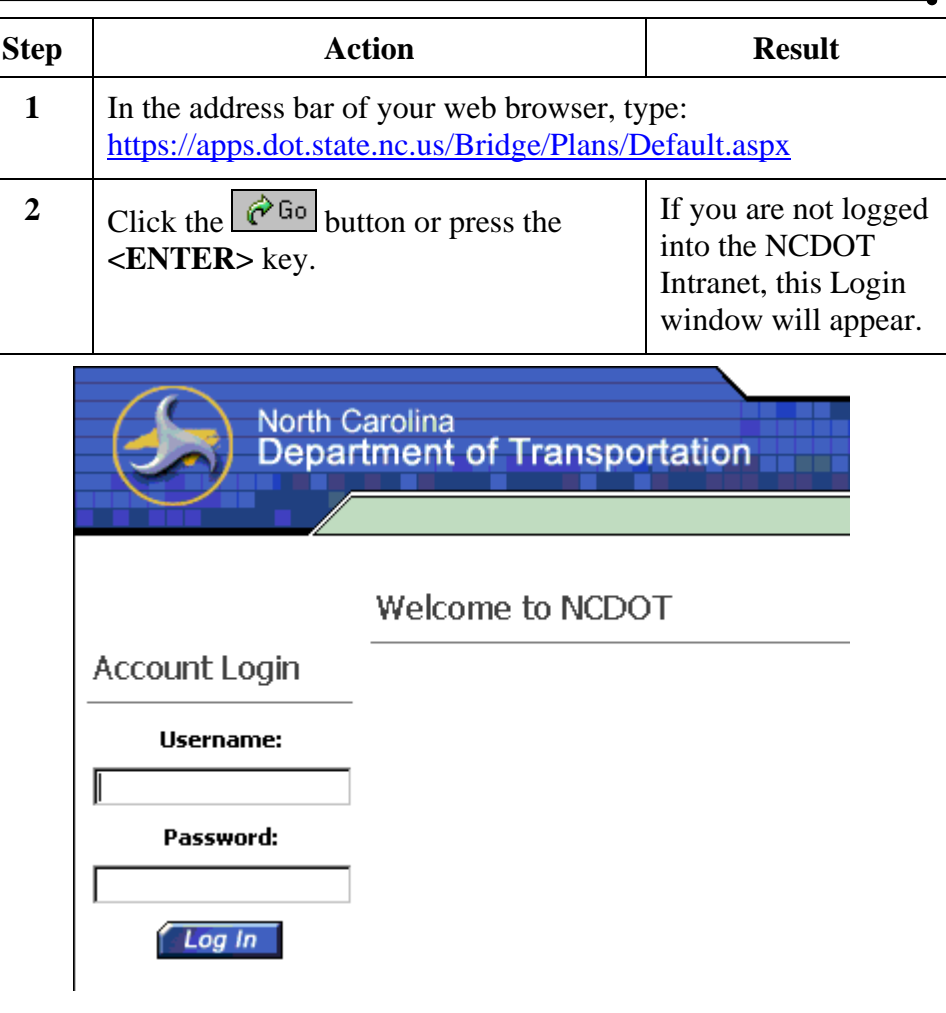

(*Intranet Login Page*)

**NOTE:** If you are already logged into the NCDOT Intranet and were taken directly to the **Bridge Document Management System** search page, proceed to the next page.

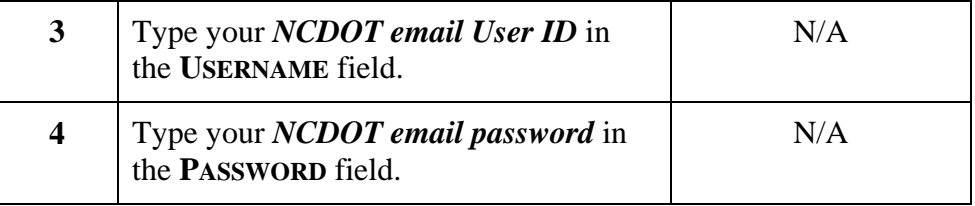

#### **(continued)**

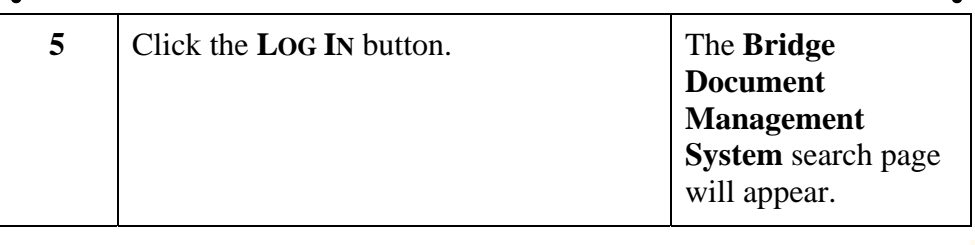

#### **Bridge Document Management System**

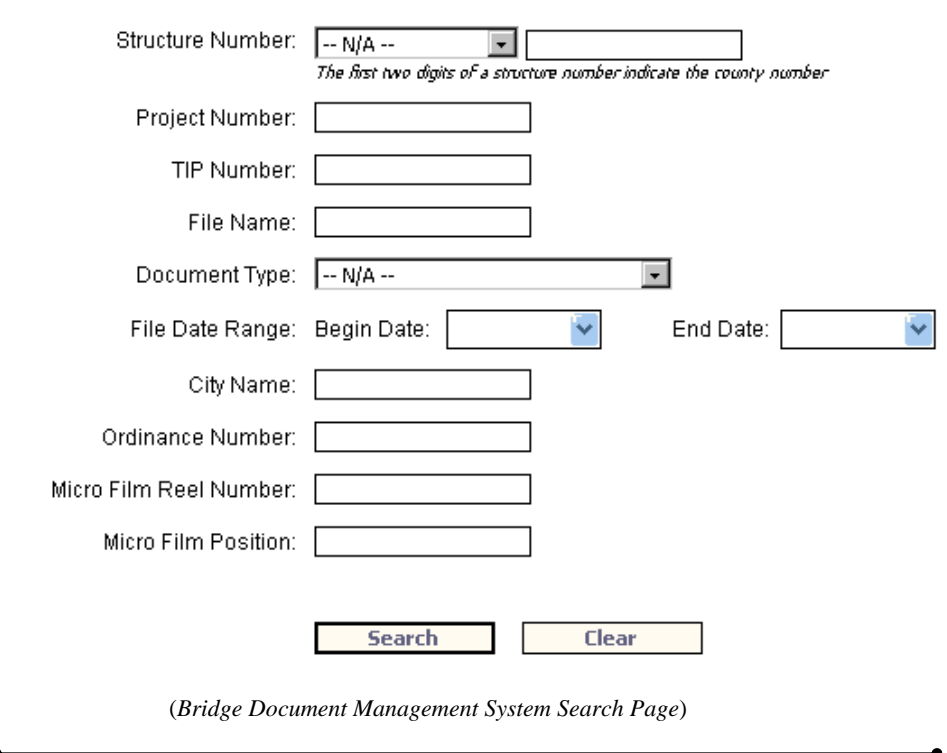

You will be given the following search criteria:

**NOTE:** The fewer criteria you specify, the greater your results will be.

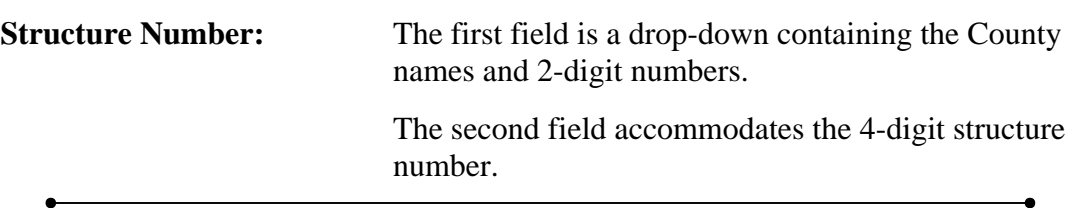

#### **(continued)**

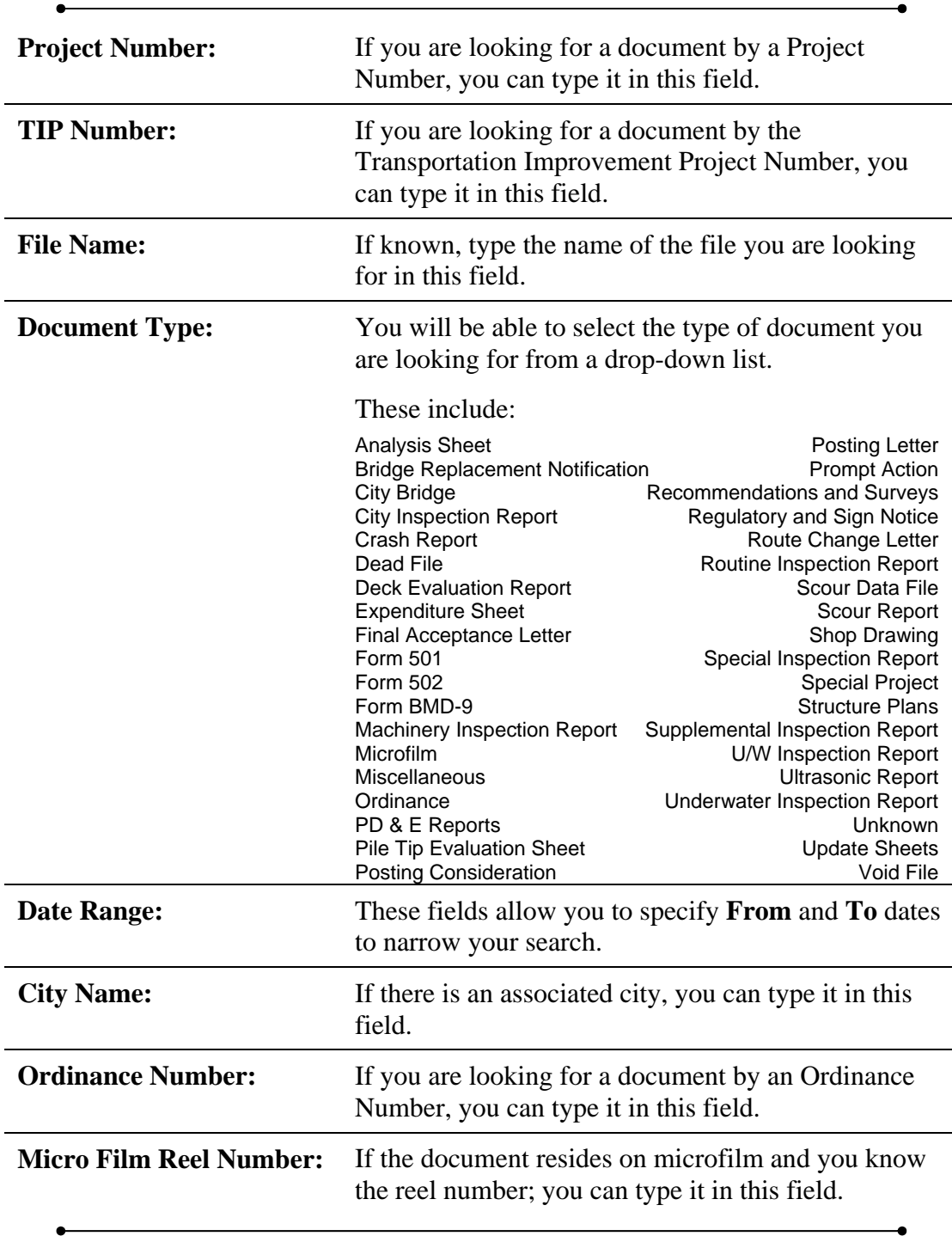

#### **(continued)**

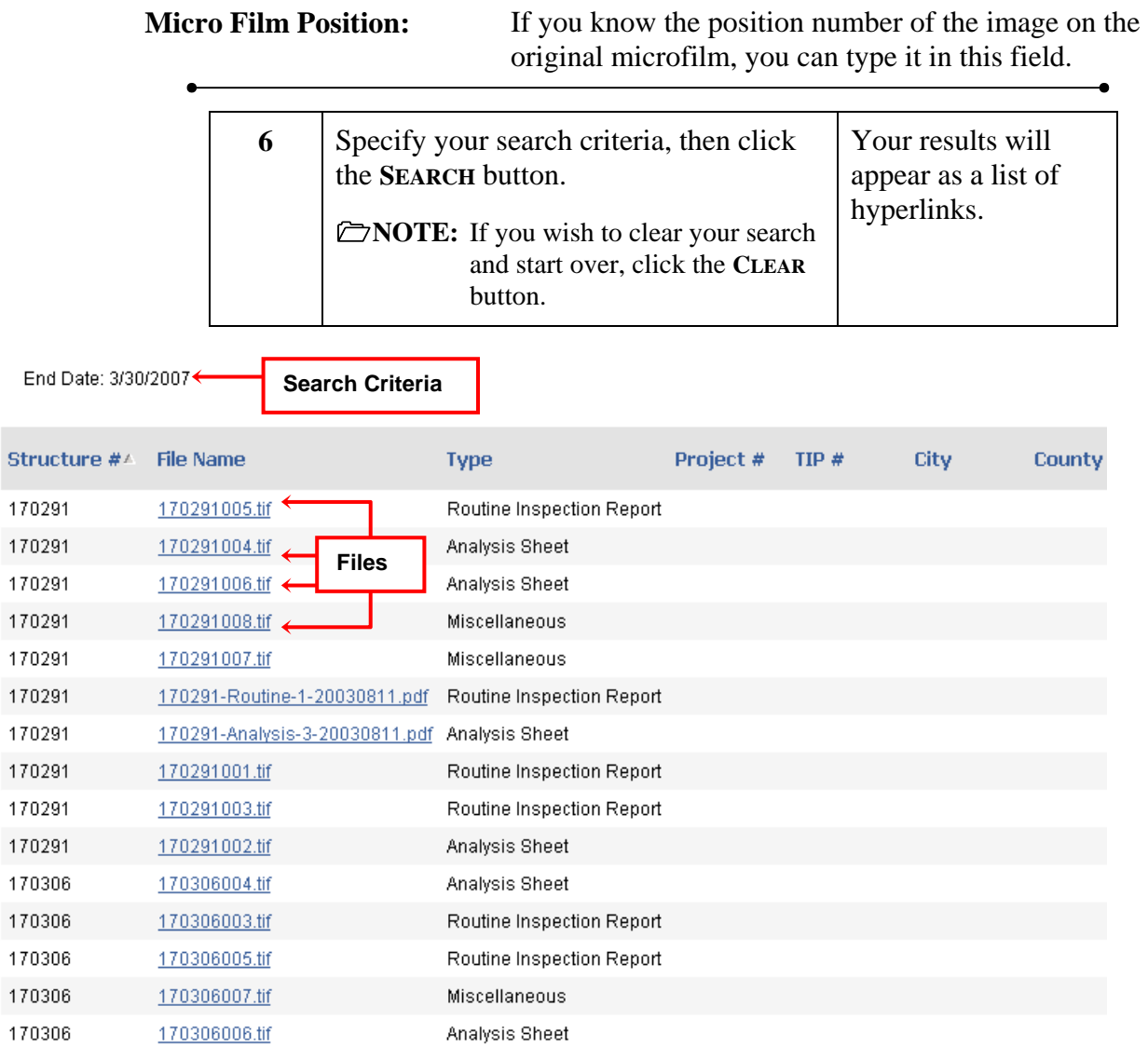

12345678910...

(*Bridge Document Management System Search Results Page*)

 $\overline{a}$ 

### **Web Search**

#### **(continued)**

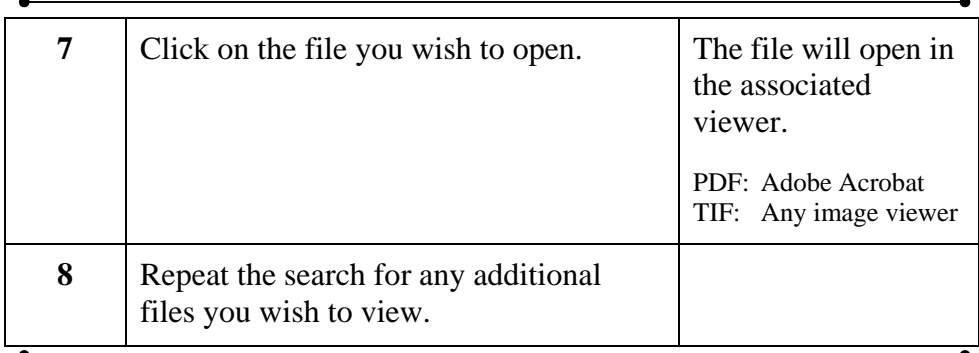